# Mod\_python Manual Release 2.7.8

Gregory Trubetskoy

April 19, 2002

E-mail: grisha@modpython.org

#### Copyright  $\odot$  2000 Gregory Trubetskoy All rights reserved.

Redistribution and use in source and binary forms, with or without modification, are permitted provided that the following conditions are met:

- 1. Redistributions of source code must retain the above copyright notice, this list of conditions and the following disclaimer.
- 2. Redistributions in binary form must reproduce the above copyright notice, this list of conditions and the following disclaimer in the documentation and/or other materials provided with the distribution.
- 3. The end-user documentation included with the redistribution, if any, must include the following acknowledgment: "This product includes software developed by Gregory Trubetskoy." Alternately, this acknowledgment may appear in the software itself, if and wherever such third-party acknowledgments normally appear.
- 4. The names "mod python", "modpython" or "Gregory Trubetskoy" must not be used to endorse or promote products derived from this software without prior written permission. For written permission, please contact grisha@modpython.org.
- 5. Products derived from this software may not be called "mod\_python" or "modpython", nor may "mod\_python" or "modpython" appear in their names without prior written permission of Gregory Trubetskoy.

THIS SOFTWARE IS PROVIDED BY GREGORY TRUBETSKOY "AS IS" AND ANY EXPRESSED OR IMPLIED WARRANTIES, INCLUDING, BUT NOT LIMITED TO, THE IMPLIED WARRANTIES OF MERCHANTABIL-ITY AND FITNESS FOR A PARTICULAR PURPOSE ARE DISCLAIMED. IN NO EVENT SHALL GREGORY TRUBETSKOY OR HIS CONTRIBUTORS BE LIABLE FOR ANY DIRECT, INDIRECT, INCIDENTAL, SPE-CIAL, EXEMPLARY, OR CONSEQUENTIAL DAMAGES (INCLUDING, BUT NOT LIMITED TO, PROCURE-MENT OF SUBSTITUTE GOODS OR SERVICES; LOSS OF USE, DATA, OR PROFITS; OR BUSINESS INTER-RUPTION) HOWEVER CAUSED AND ON ANY THEORY OF LIABILITY, WHETHER IN CONTRACT, STRICT LIABILITY, OR TORT (INCLUDING NEGLIGENCE OR OTHERWISE) ARISING IN ANY WAY OUT OF THE USE OF THIS SOFTWARE, EVEN IF ADVISED OF THE POSSIBILITY OF SUCH DAMAGE.

This software consists of an extension to the Apache http server. More information about Apache may be found at

http://www.apache.org/

More information on Python language can be found at

http://www.python.org/

#### **Abstract**

Mod\_python allows embedding Python within the Apache server for a considerable boost in performance and added flexibility in designing web based applications.

This document aims to be the only necessary and authoritative source of information about mod\_python, usable as a comprehensive refence, a user guide and a tutorial all-in-one.

#### **See Also:**

*Python Language Web Site* (http://www.python.org/) for information on the Python language

*Apache Server Web Site* (http://httpd.apache.org/) for information on the Apache server

# **CONTENTS**

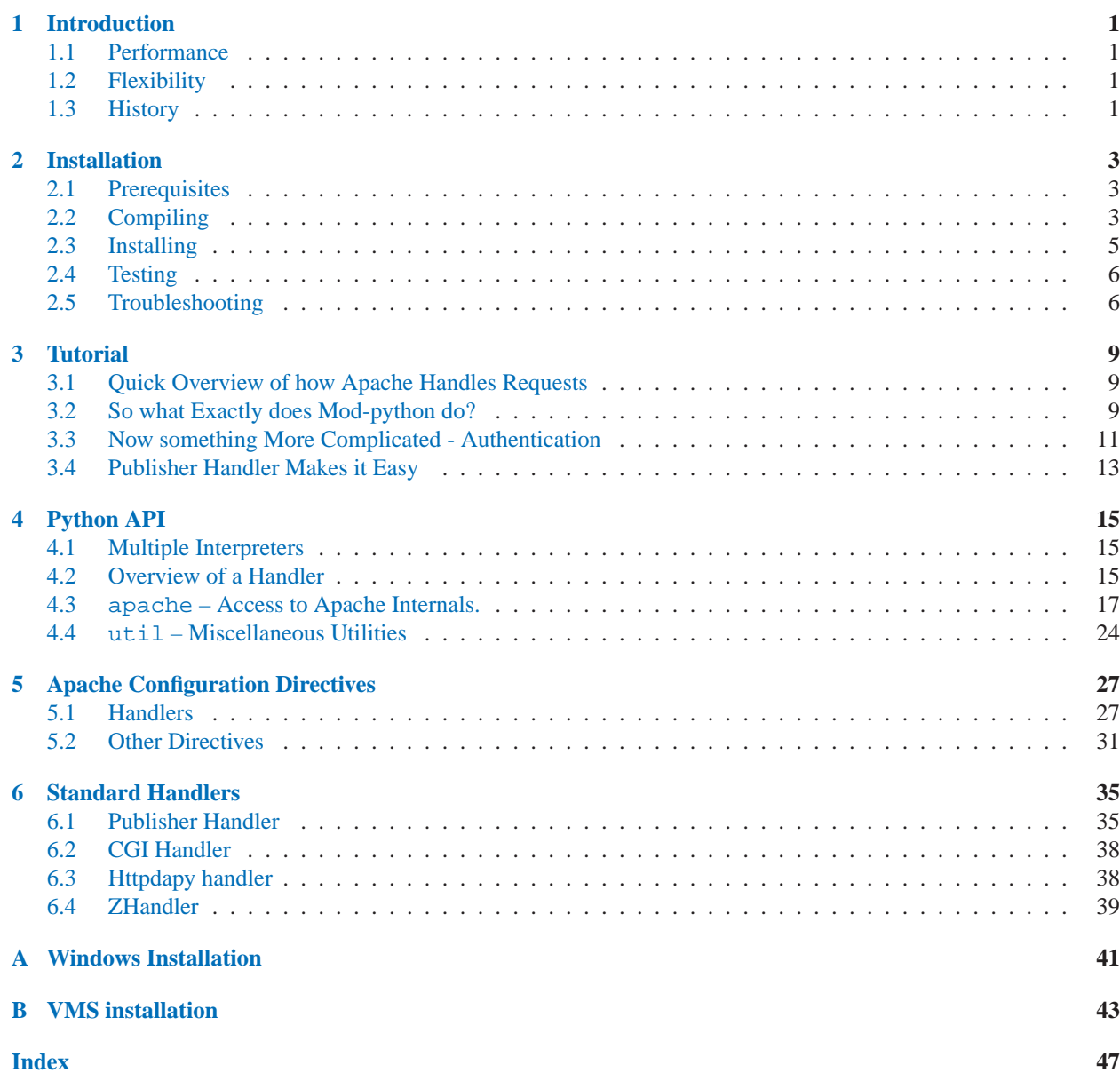

### **CHAPTER**

# Introduction

## <span id="page-6-0"></span>1.1 Performance

Some very quick tests showed a very apparent performance increase:

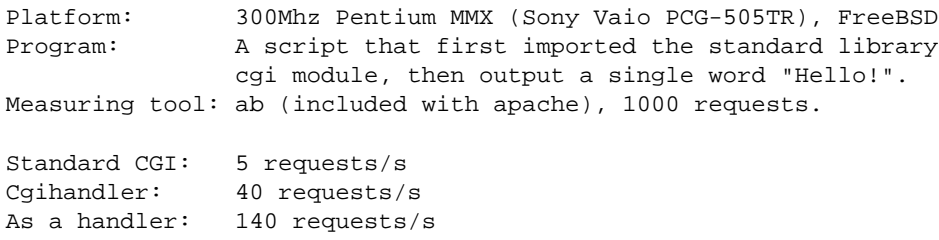

# 1.2 Flexibility

Apache processes requests in phases (e.g. read the request, parse headers, check access, etc.). These phases can be implemented by functions called handlers. Traditionally, handlers are written in C and compiled into Apache modules. Mod python provides a way to extend Apache functionality by writing Apache handlers in Python. For a detailed description of the Apache request processing process, see the *Apache API Notes*.

For most programmers, the request and the authentication handlers provide everything required.

To ease migration from CGI and Httpdapy, two handlers are provided that simulate these environments allowing a user to run his scripts under mod\_python with (for the most part) no changes to the code.

**See Also:**

```
http://dev.apache.org/
     Apache Developer Resources
```
# 1.3 History

Mod python originates from a project called Httpdapy. For a long time Httpdapy was not called mod python because Httpdapy was not meant to be Apache-specific. Httpdapy was designed to be cross-platform and in fact was initially written for the Netscape server.

This excerpt from the Httpdapy README file describes well the challenges and the solution provided by embedding Python within the HTTP server:

While developing my first WWW applications a few years back, I found that using CGI for programs that need to connect to relational databases (commercial or not) is too slow because every hit requires loading of the interpreter executable which can be megabytes in size, any database libraries that can themselves be pretty big, plus, the database connection/authentication process carries a very significant overhead because it involves things like DNS resolutions, encryption, memory allocation, etc.. Under pressure to speed up the application, I nearly gave up the idea of using Python for the project and started researching other tools that claimed to specialize in www database integration. I did not have any faith in MS's ASP; was quite frustrated by Netscape LiveWire's slow performance and bugginess; Cold Fusion seemed promising, but I soon learned that writing in html-like tags makes programs as readable as assembly. Same is true for PHP. Besides, I \*really\* wanted to write things in Python.

Around the same time the Internet Programming With Python book came out and the chapter describing how to embed Python within Netscape server immediately caught my attention. I used the example in my project, and developed an improved version of what I later called Nsapy that compiled on both Windows NT and Solaris.

Although Nsapy only worked with Netscape servers, it was a very intelligent generic OO design that, in the spirit of Python, that lent itself for easy portability to other web servers.

Incidently, the popularity of Netscape's servers was taking a turn south, and so I set out to port Nsapy to other servers starting with the most popular one, Apache. And so from Nsapy was born Httpdapy.

...continuing this saga, I later learned that writing Httpdapy for every server is a task a little bigger and less interesting than I originally imagined.

Instead, it seemed like providing a Python counterpart to the popular Perl Apache extension mod perl that would give Python users the same (or better) capability would be a much more exciting thing to do.

And so it was done.

# Installation

<span id="page-8-0"></span>NOTE: By far the best place to get help with installation and other issues is the mod\_python mailing list. Please take a moment to join the mod\_python mailing list by sending an e-mail with the word "subscribe" in the subject to mod\_python-request@modpython.org.

# 2.1 Prerequisites

- Python 1.5.2, 1.6, 2.0 or 2.1
- Apache 1.3 (1.3.20 or higher recommended, 2.0 is not yet supported)

You will need to have the include files for both Apache and Python, as well as the Python library installed on your system. If you installed Python and Apache from source, then you already have everything that's needed. However, if you are using prepackaged software (e.g. Linux Red Hat RPM, Debian, or Solaris packages from sunsite, etc) then chances are, you just have the binaries and not the sources on your system. Often, the include files and the libraries are part of separate "development" package. If you are not sure whether you have all the necessary files, either compile and install Python and Apache from source, or refer to the documentation for your system on how to get the development packages.

# 2.2 Compiling

There are two ways that this module can be compiled and linked to Apache - statically, or as a DSO (Dynamic Shared Object).

*Static* linking is a more "traditional" approach, and most programmers prefer it for its simplicity. The drawback is that it entails recompiling Apache, which some people cannot do for a variety of reasons.

*DSO* is a newer and still somewhat experimental approach. The module gets compiled as a library that is dynamically loaded by the server at run time. A more detailed description of the Apache DSO mechanism is available at http://www.apache.org/docs/dso.html.

The advantage of DSO is that a module can be installed without recompiling Apache and used as needed. DSO has its disadvantages, however. Compiling a module like mod\_python into a DSO can be a complicated process because Python, depending on configuration, may rely on a number of other libraries, and you need to make sure that the DSO is statically linked against each of them. Luckily, the configure script below will spare you of this headache by automatically figuring out all the necessary parameters.

### 2.2.1 Running ./configure

The **./configure** script will analyze your environment and create custom Makefiles particular to your system. Aside from all the standard autoconf stuff, **./configure** does the following:

• Finds out whether a program called **apxs** is available. This program is part of the standard Apache distribution, and is necessary for DSO compilation. If apxs cannot be found in your PATH or in /usr/local/apache/bin, DSO compilation will not be available.

You can manually specify the location of apxs by using the **--with-apxs** option, e.g.:

\$ ./configure --with-apxs=/usr/local/apache/bin/apxs

• Checks for **--with-apache** option. Use this option to tell **./configure** where the Apache sources are on your system. The Apache sources are necessary for static compilation. If you do not specify this option, static compilation will not be available. Here is an example:

\$ ./configure --with-apache=../src/apache\_1.3.12 --with-apxs=/usr/local/apache/bin/apxs

• Checks your Python version and attempts to figure out where **libpython** is by looking at various parameters compiled into your Python binary. By default, it will use the **python** program found in your PATH.

If the Python installation on your system is not suitable for mod\_python (which can be the case if Python is compiled with thread support), you can specify an alternative location with the **--with-python** options. This option needs to point to the root directory of the Python source, e.g.:

\$ ./configure --with-python=/usr/local/src/Python-2.0

Note that the directory needs to contain already configured and compiled Python. In other words, you must at least run **./configure** and **make**.

Also note that while it is possible to point the **--with-python** to a version of Python different from the one installed in your standard PATH, you will need to have that version of Python installed as well. This is because the path to the Python library, which is retrieved from the 'python' binary is going to point to the place where Python would be ultimately installed, not the source deirectory. Generally, it's best to try to keep the version of Python that you use for mod\_python the same as the one you use everywhere on the system.

### 2.2.2 Running make

• If possible, the **./configure** script will default to DSO compilation, otherwise, it will default to static. To stay with whatever **./configure** decided, simply run

\$ make

Or, if you would like to be specific, give **make** a **dso** or **static** target:

\$ make dso

OR

<span id="page-10-0"></span>\$ make static

### 2.3 Installing

### 2.3.1 Running make install

• This part of the installation needs to be done as root.

```
$ su
# make install
```
- **–** For DSO, this will simply copy the library into your Apache libexec directory, where all the other modules are.
- **–** For static, it will copy some files into your Apache source tree.
- **–** Lastly, it will install the Python libraries in site-packages and compile them.

**NB:** If you wish to selectively install just the Python libraries, the static library or the DSO (which may not always require superuser privileges), you can use the following **make** targets: **install py lib**, **install static** and **install dso**

### 2.3.2 Configuring Apache

• If you compiled mod\_python as a DSO, you will need to tell Apache to load the module by adding the following line in the Apache configuration file, usually called httpd.conf or apache.conf:

LoadModule python\_module libexec/mod\_python.so

The actual path to **mod python.so** may vary, but make install should report at the very end exactly where **mod python.so** was placed and how the LoadModule directive should appear.

If your Apache configuration uses ClearModuleList directive, you will need to add mod python to the module list in the Apache configuration file:

AddModule mod\_python.c

**NB:** Some (not all) RedHat Linux users reported that mod\_python needs to be first in the module list, or Apache will crash.

• If you used the static installation, you now need to recompile Apache:

```
$ cd ../src/apache_1.3.12
$ ./configure --activate-module=src/modules/python/libpython.a
$ make
```
Or, if you prefer the old "Configure" style, edit src/Configuration to have

```
AddModule modules/python/libpython.a
```
then run

```
$ cd src
$ ./Configure
$ Make
```
# 2.4 Testing

- 1. Make some directory that would be visible on your web site, for example, htdocs/test.
- 2. Add the following Apache directives, which can appear in either the main server configuration file, or .htaccess. If you are going to be using the .htaccess file, you will not need the <Directory> tag below, and you will need to make sure the AllowOverride directive applicable to this directory has at least FileInfo specified. (The default is None, which will not work.)

```
<Directory /some/directory/htdocs/test>
 AddHandler python-program .py
 PythonHandler mptest
 PythonDebug On
</Directory>
```
(Substitute /some/directory above for something applicable to your system, usually your Apache ServerRoot)

- 3. At this time, if you made changes to the main configuration file, you will need to restart Apache in order for the changes to take effect.
- 4. Edit mptest.py file in the htdocs/test directory so that is has the following lines (be careful when cutting and pasting from your browser, you may end up with incorrect indentation and a syntax error):

```
from mod_python import apache
def handler(req):
    req.send_http_header()
    req.write("Hello World!")
    return apache.OK
```
- 5. Point your browser to the URL referring to the mptest.py; you should see "Hello World!". If you didn't refer to the troubleshooting section next.
- 6. If everything worked well, move on to Chapter 3, *Tutorial*.

# 2.5 Troubleshooting

There are a couple things you can try to identify the problem:

- Carefully study the error output, if any.
- Check the server error log file, it may contain useful clues.

• Try running Apache from the command line with an -X argument:

./httpd -X

This prevents it from backgrounding itself and may provide some useful information.

- Ask on the mod\_python list. Make sure to provide specifics such as:
	- **–** Your operating system type, name and version.
	- **–** Your Python version, and any unusual compilation options.
	- **–** Your Apache version.
	- **–** Relevant parts of the Apache config, .htaccess.
	- **–** Relevant parts of the Python code.

# **Tutorial**

*So how can I make this work?*

<span id="page-14-0"></span>*This is a quick guide to getting started with mod python programming once you have it installed. This is not an installation manual!*

*It is also highly recommended to read (at least the top part of) Section 4,* Python API *after completing this tutorial.*

# 3.1 Quick Overview of how Apache Handles Requests

It may seem like a little too much for starters, but you need to understand what a handler is in order to use mod\_python. And it's really rather simple.

Apache processes requests in *phases*. For example, the first phase may be to authenticate the user, the next phase to verify whether that user is allowed to see a particular file, then (next phase) read the file and send it to the client. Most requests consist of two phases: (1) read the file and send it to the client, then (2) log the request. Exactly which phases are processed and how varies greatly and depends on the configuration.

A handler is a function that processes one phase. There may be more than one handler available to process a particular phase, in which case they are called in sequence. For each of the phases, there is a default Apache handler (most of which by default perform only very basic functions or do nothing), and then there are additional handlers provided by Apache modules, such as mod\_python.

Mod\_python provides every possible handler to Apache. Mod\_python handlers by default do not perform any function, unless specifically told so by a configuration directive. These directives begin with 'Python' and end with 'Handler' (e.g. PythonAuthenHandler) and associate a phase with a Python function. So the main function of mod python is to act as a dispatcher between Apache handlers and Python functions written by a developer like you.

The most commonly used handler is PythonHandler. It handles the phase of the request during which the actual content is provided. We will refer to this handler from here on as *generic* handler. The default Apache action for this handler would be to read the file and send it to the client. Most applications you will write will use this one handler. If you insist on seeing all the possible handlers, refer to Section 5, *Apache Directives*.

# 3.2 So what Exactly does Mod-python do?

Let's pretend we have the following configuration:

```
<Directory /mywebdir>
   AddHandler python-program .py
   PythonHandler myscript
</Directory>
```
**NB:** /mywebdir is an absolute physical path.

And let's say that we have a python program (windows users: substitute forward slashes for backslashes) '/mywedir/myscript.py' that looks like this:

```
from mod_python import apache
def handler(req):
    req.content_type = "text/plain"
    req.send_http_header()
    req.write("Hello World!")
    return apache.OK
```
Here is what's going to happen: The AddHandler directive tells Apache that any request for any file ending with '.py' in the '/mywebdir' directory or a subdirectory thereof needs to be processed by mod python.

When such a request comes in, Apache starts stepping through its request processing phases calling handlers in mod python. The mod python handlers check if a directive for that handler was specified in the configuration. (Remember, it acts as a dispatcher.) In our example, no action will be taken by mod\_python for all handlers except for the generic handler. When we get to the generic handler, mod\_python will notice 'PythonHandler myscript' directive and do the following:

- 1. If not already done, prepend the directory in which the PythonHandler directive was found to sys.path.
- 2. Attempt to import a module by name myscript. (Note that if myscript was in a subdirectory of the directory where PythonHandler was specified, then the import would not work because said subdirectory would not be in the sys.path. One way around this is to use package notation, e.g. 'PythonHandler subdir.myscript'.)
- 3. Look for a function called handler in myscript.
- 4. Call the function, passing it a Request object. (More on what a Request object is later)
- 5. At this point we're inside the script:

• from mod\_python import apache

This imports the apache module which provides us the interface to Apache. With a few rare exceptions, every mod\_python program will have this line.

```
def handler(req):
```
•

This is our *handler* function declaration. It is called "handler" because mod\_python takes the name of the directive, converts it to lower case and removes the word "python". Thus "PythonHandler" becomes "handler". You could name it something else, and specify it explicitly in the directive using the special '::' notation. For example, if the handler function was called 'spam', then the directive would be 'PythonHandler myscript::spam'.

<span id="page-16-0"></span>Note that a handler must take one argument - the mysterious Request object. There is really no mystery about it though. The Request object is an object that provides all of the information about this particular request - such as the IP of client, the headers, the URI, etc. The communication back to the client is also done via the Request object, i.e. there is no "response" object.

```
req.content_type = "text/plain"
```
This sets the content type to "text/plain". The default is usually "text/html", but since our handler doesn't produce any html, "text/plain" is more appropriate.

```
req.send_http_header()
```
•

•

•

This function sends the HTTP headers to the client. You can't really start writing to the client without sending the headers first. Note that one of the headers is "Content-Type". So if you want to set custom content-types, you better do it before you call req.send\_http\_header().

```
• req.write("Hello Wordl!")
```
This writes the "Hello World!" string to the client. (Did I really have to explain this one?)

return apache.OK

This tells Apache that everything went OK and that the request has been processed. If things did not go OK, that line could be return apache.HTTP\_INTERNAL\_SERVER\_ERROR or return apache.HTTP\_FORBIDDEN. When things do not go OK, Apache will log the error and generate an error message for the client.

**Some food for thought:** If you were paying attention, you noticed that nowhere did it say that in order for all of the above to happen, the URL needs to refer to myscript.py. The only requirement was that it refers to a .py file. In fact the name of the file doesn't matter, and the file referred to in the URL doesn't have to exist. So, given the above configuration, 'http://myserver/mywebdir/myscript.py' and 'http://myserver/mywebdir/montypython.py' would give the exact same result.

*At this point, if you didn't understand the above paragraph, go back and read it again, until you do.*

# 3.3 Now something More Complicated - Authentication

Now that you know how to write a primitive handler, let's try something more complicated.

Let's say we want to password-protect this directory. We want the login to be "spam", and the password to be "eggs".

First, we need to tell Apache to call our *authentication* handler when authentication is needed. We do this by adding the PythonAuthenHandler. So now our config looks like this:

```
<Directory /mywebdir>
   AddHandler python-program .py
   PythonHandler myscript
   PythonAuthenHandler myscript
</Directory>
```
Notice that the same script is specified for two different handlers. This is fine, because if you remember, mod\_python will look for different functions within that script for the different handlers.

Next, we need to tell Apache that we are using Basic HTTP authentication, and only valid users are allowed (this is fairly basic Apache stuff, so I'm not going to go into details here). Our config looks like this now:

```
<Directory /mywebdir>
   AddHandler python-program .py
   PythonHandler myscript
   PythonAuthenHandler myscript
   AuthType Basic
   AuthName "Restricted Area"
    require valid-user
</Directory>
```
Now we need to write an authentication handler function in 'myscript.py'. A basic authentication handler would look like this:

```
def authenhandler(req):
   pw = req.get_basic_auth_pw()
   user = req.connection.user
    if user == "spam" and pw == "eggs":
       return apache.OK
    else:
        return apache.HTTP_UNAUTHORIZED
```
Let's look at this line by line:

• def authenhandler(req):

This is the handler function declaration. This one is called authenhandler because, as we already described above, mod\_python takes the name of the directive (PythonAuthenHandler), drops the word "Python" and converts it lower case.

•

•

```
pw = req.get_basic_auth_pw()
```
This is how we obtain the password. The basic HTTP authentication transmits the password in base64 encoded form to make it a little bit less obvious. This function decodes the password and returns it as a string.

user = req.connection.user

This is how you obtain the username that the user entered. In case you're wondering, the connection member of the Request object is an object that contains information specific to a *connection*. With HTTP Keep-Alive, a single connection can serve multiple requests.

**NOTE:** The two lines above MUST be in that order. The reason is that connection.user is assigned a value by the get\_basic\_auth\_pw() function. If you try to use the connection.user value without calling get\_basic\_auth\_pw() first, it will be None.

if user  $==$  "spam" and  $pw ==$  "eggs": return apache.OK

<span id="page-18-0"></span>We compare the values provided by the user, and if they are what we were expecting, we tell Apache to go ahead and proceed by returning apache. OK. Apache will then proceed to the next handler. (which in this case would be handler() if it's a .py file).

```
else:
    return apache.HTTP_UNAUTHORIZED
```
Else, we tell Apache to return HTTP UNAUTHORIZED to the client.

# 3.4 Publisher Handler Makes it Easy

At this point you may be wondering if mod\_python is all that useful after all. You may find yourself asking: "If there can only be one handler per directory, how am I to structure my application?"

Enter the publisher handler provided as one of the standard mod\_python handlers. To get the publisher handler working, you will need the following lines in your config:

AddHandler python-program .py PythonHandler mod\_python.publisher

The following example will demonstrate a simple feedback form. The form will ask for the name, e-mail address and a comment and the will construct an e-mail to the webmaster using the information submitted by the user.

Here is the html for the form:

•

```
<html>
  Please provide feedback below:
  <p>
  <form action="form/email" method="POST">
   Name: <input type="text" name="name"><br>
   Email: <input type="text" name="email"><br>
    Comment: <textarea name="comment" rows=4 cols=20></textarea><br>
    <input type="submit">
  </form>
</html>
```
Note the action element of the <form> tag points to form/email. We are going to create a file called form.py, like this:

```
import smtplib
def email(req, name, email, comment):
    # see if the user provided all the parameters
    if not (name and email and comment):
       return "A required parameter is missing, \
please go back and correct the error"
    # create the message text
    msg = """"From: %s
Subject: feedback
To: webmaster
I have the following comment:
\approxs
Thank You,
\mathbf{k}s
""" % (email, comment, name)
    # send it out
    conn = smtplib.SMTP("localhost")
    conn.sendmail(email, ["webmaster"], msg)
    conn.quit()
    # provide feedback to the user
    s = " " "<html>
Dear %s,<br>
Thank You for your kind comments, we
will get back to you shortly.
</html>""" % name
    return s
```
When the user clicks the Submit button, the publisher handler will load the email function in the form module, passing it the form fields as keyword arguments. Note that it will also pass the Request object as req. Note also that you do not have to have req as one of the arguments if you do not need it. The publisher handler is smart enough to pass your function only those arguments that it will accept.

Also notice how it sends data back to the customer - via the return value of the function.

And last, but not the least, note how all the power of mod\_python is still available to this function, since it has access to the Request object. You can do all the same things you can do with a "native" mod python handler, e.g. set custom headers via req.headers\_out, return errors by raising apache.SERVER\_ERROR exceptions, write or read directly to and from the client via req.write and req.read, etc.

Read Section 6.1 *Publisher Handler* for more information on the publisher handler.

# Python API

## <span id="page-20-0"></span>4.1 Multiple Interpreters

When working with mod python, it is important to be aware of a feature of Python that is normally not used when using the language for writing scripts to be run from command line. This feature is not available from within Python itself and can only be accessed through the *C language API*.

Python C API provides the ability to create *subinterpreters*. A more detailed description of a subinterpreter is given in the documentation for the  $Py\_NewInterpreter()$  function. For this discussion, it will suffice to say that each subinterpreter has its own separate namespace, not accessible from other subinterpreters. Subinterpreters are very useful to make sure that separate programs running under the same Apache server do not interfere with one another..

At server start-up or mod<sub>-python</sub> initialization time, mod<sub>-python</sub> initializes an interpreter called *main* interpreter. The main interpreter contains a dictionary of subinterpreters. Initially, this dictionary is empty. With every hit, as needed, subinterpreters are created, and references to them are stored in this dictionary. The dictionary is keyed on a string, also known as *interpreter name*. This name can be any string. The main interpreter is named 'main\_interpreter'. The way all other interpreters are named can be controlled by PythonInterp<sup>\*</sup> directives. Default behaviour is to name interpreters using the Apache virtual server name (ServerName directive). This means that all scripts in the same vrtual server execute in the same subinterpreter, but scripts in different virtual servers execute in different subinterpreters with completely separate namespaces. PythonInterpPerDirectory and PythonInterp-PerDirective directives alter the naming convention to use the absolute path of the directory being accessed, or the directory in which the Python\*Handler was encountered, respectively. PythonInterpreter can be used to force the interpreter name to a specific string overriding any naming conventions.

Once created, a subinterpreter will be reused for subsequent requests. It is never destroyed and exists until the Apache child process dies.

#### **See Also:**

*Python C Language API* (http://www.python.org/doc/current/api/api.html) Python C Language API

# 4.2 Overview of a Handler

A *handler* is a function that processes a particular phase of a request. Apache processes requests in phases - read the request, process headers, provide content, etc. For every phase, it will call handlers, provided by either the Apache core or one of its modules, such as mod\_python, which passes control to functions provided b the user and written in Python. A handler written in Python is not any different than a handler written in C, and follows these rules:

A handler function will always be passed a reference to a Request object. (Throughout this manual, the Request object is often referred to by the req variable.)

Every handler can return:

- apache.OK, meaning this phase of the request was handled by this handler and no errors occurred.
- apache.DECLINED, meaning this handler refused to handle this phase of the requestand Apache needs to look for another handler.
- apache.HTTP ERROR, meaning an HTTP error occurred. *HTTP ERROR* can be:

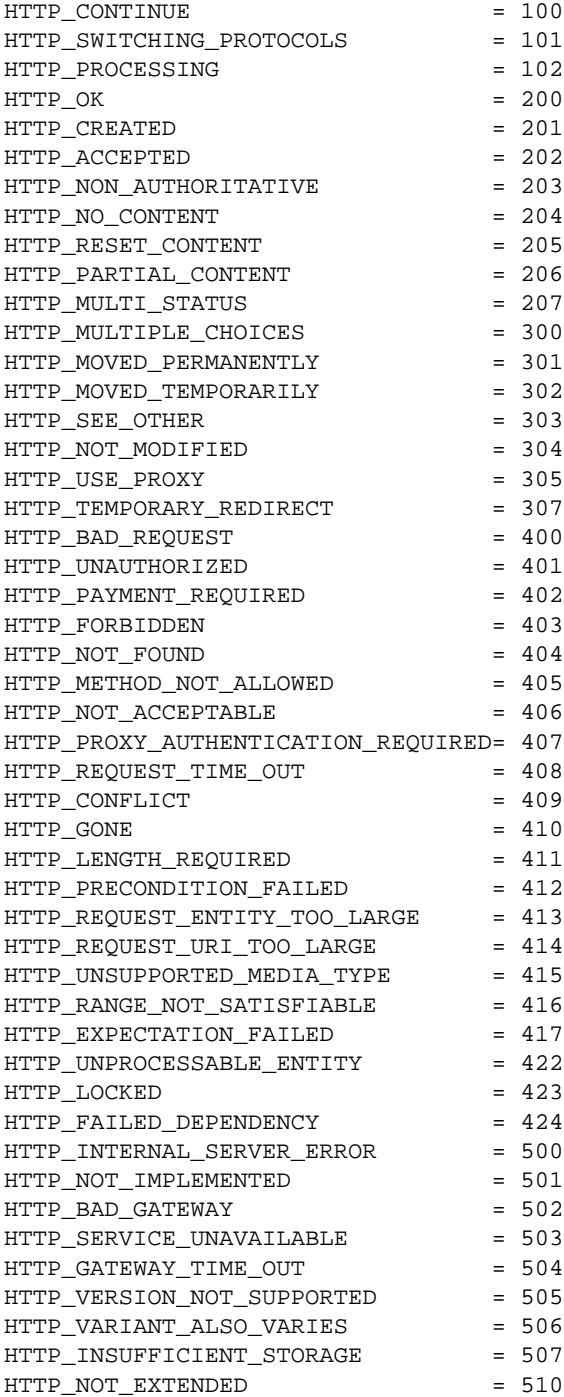

<span id="page-22-0"></span>As an alternative to *returning* an HTTP error code, handlers can signal an error by *raising* the apache. SERVER RETURN exception, and providing an HTTP error code as the exception value, e.g.

```
raise apache.SERVER_RETURN, apache.HTTP_FORBIDDEN
```
Handlers can send content to the client using the Request.write() method. Before sending the body of the response, headers must be sent using the Request.send http header() method.

Client data, such as POST requests, can be read by using the  $Request.read()$  function.

**NOTE:** The directory of the Apache Python\*Handler directive in effect is prepended to the sys.path. If the directive was specified in a server config file outside any <Directory>, then the directory is unknown and not prepended.

An example of a minimalistic handler might be:

```
from mod_python import apache
def requesthandler(req):
   req.content_type = "text/plain"
   req.send_http_header()
   req.write("Hello World!")
   return apache.OK
```
### 4.3 apache – Access to Apache Internals.

The Python Application Programmer interface to Apache internals is contained in a module appropriately named apache, located inside the mod\_python package. This module provides some important objects that map to Apache internal structures, as well as some useful functions, all documented below.

The apache module can only be imported by a script running under mod\_python. This is because it depends on a built-in module \_apache provided by mod\_python. It is best imported like this:

from mod\_python import apache

mod python.apache module defines the following objects and functions. For a more in-depth look at Apache internals, see the *Shambhala API Notes*

**log error**(*message*[*, level, server*])

An interface to the Apache *ap log error()* function. *message* is a string with the error message, *level* is one of the following constants:

APLOG\_EMERG APLOG\_ALERT APLOG\_CRIT APLOG\_ERR APLOG\_WARNING APLOG\_NOTICE APLOG\_INFO APLOG\_DEBUG APLOG\_NOERRNO

*server* is a reference to a Request.server object. If *server* is not specified, then the error will be logged to

the default error log, otherwise it will be written to the error log for the appropriate virtual server.

#### **make table**()

Returns a new empty object of type mp\_table. See Section 4.3.1 for a description of a table object.

### 4.3.1 Table Object (mp\_table)

The table object is a Python mapping to the Apache table. The table object performs just like a dictionary, with the only difference that key lookups are case insensitive.

Much of the information that Apache uses is stored in tables. For example, Request.header\_in and Request.headers\_out.

All the tables that mod\_python provides inside the Request object are actual mappings to the Apache structures, so changing the Python table also changes the underlying Apache table.

In addition to normal dictionary-like behavior, the table object also has the following method:

**add**(*key, val*)

add() allows for creating duplicate keys, which is useful when multiple headers, such as Set-Cookie: are required.

#### 4.3.2 Request Object

The request object is a Python mapping to the Apache request\_rec structure.

The request object is a real Python object. You can dynamically assign attributes to it as a way to communicate between handlers.

When a handler is invoked, it is always passed a single argument - the Request object.

#### Request Methods

#### **add handler**(*htype, handler*[*, dir*])

Allows dynamic handler registration. *htype* is a string containing the name of any of the apache Python\*Handler directives, e.g. 'PythonHandler'. *handler* is a string containing the name of the module and the handler function. Optional *dir* is a string containing the name of the directory to be added to the pythonpath. If no directory is specified, then, if there is already a handler of the same type specified, its directory is inherited, otherwise the directory of the presently executing handler is used.

A handler added this way only persists throughout the life of the request. It is possible to register more handlers while inside the handler of the same type. One has to be careful as to not to create an infinite loop this way.

Dynamic handler registration is a useful technique that allows the code to dynamically decide what will happen next. A typical example might be a PythonAuthenHandler that will assign different PythonHandlers based on the authorization level, something like:

```
if manager:
    req.add_handler("PythonHandler", "menu::admin")
else:
    req.add_handler("PythonHandler", "menu::basic")
```
Note: There is no checking being done on the validity of the handler name. If you pass this function an invalid handler it will simply be ignored.

#### **add common vars**()

Calls the Apache ap add common vars() function. After a call to this method, Request.subprocess env will contain a lot of CGI information.

#### **child terminate**()

Terminate a child process. This should terminate the current child process in a nice fashion.

This method does nothing in multithreaded environments (e.g. Windows).

#### **get basic auth pw**()

Returns a string containing the password when Basic authentication is used.

#### **get config**()

Returns a reference to the table object containing the configuration in effect for this request. The table has directives as keys, and their values, if any, as values.

#### **get dirs**()

Returns a reference to the table object keyed by directives currently in effect and having directory names of where the particular directive was last encountered as values. For every key in the table returned by get config(), there will be a key in this table. If the directive was in one of the server config files outside of any <Directory>, then the value will be an empty string.

#### **get remote host**(*type*)

Returns the a string with the remote client's DNS name or IP or None on failure. The first call to this function may entail a DNS look up, but subsequent calls will use the cached result from the first call.

The optional type argument can specify the following:

•apache.REMOTE HOST Look up the DNS name. Fail if Apache directive HostNameLookups is off or the hostname cannot be determined.

- •apache.REMOTE NAME *(Default)* Return the DNS name if possible, or the IP (as a string in dotted decimal notation) otherwise.
- •apache.REMOTE NOLOOKUP Don't perform a DNS lookup, return an IP. Note: if a lookup was performed prior to this call, then the cached host name is returned.
- •apache.REMOTE DOUBLE REV Force a double-reverse lookup. On failure, return None.

#### **get options**()

Returns a reference to the table object containing the options set by the PythonOption directives.

#### **read**([*len* ])

Reads at most *len* bytes directly from the client, returning a string with the data read. If the *len* argument is negative or ommitted, reads all data given by the client.

This function is affected by the Timeout Apache configuration directive. The read will be aborted and an IOError raised if the Timeout is reached while reading client data.

This function relies on the client providing the Content-length header. Absense of the Contentlength header will be treated as if Content-length: 0 was supplied.

Incorrect Content-length may cause the function to try to read more data than available, which will make the function block until a Timeout is reached.

#### **readline**([*len* ])

Like read() but reads until end of line.

Note that in accordance with the HTTP specification, most clients will be terminating lines with " $\langle r \rangle$ " rather than simply " $\langle n$ ".

#### **register cleanup**(*callable*[*, data* ])

Registers a cleanup. Argument *callable* can be any callable object, the optional argument *data* can be any object (default is None). At the very end of the request, just before the actual request record is destroyed by Apache, *callable* will be called with one argument, *data*.

#### **send http header**()

Starts the output from the request by sending the HTTP headers. This function has no effect when called more

than once within the same request. Any manipulation of Request.headers\_out after this function has been called is pointless since the headers have already been sent to the client.

#### **write**(*string*)

Writes *string* directly to the client, then flushes the buffer.

#### Request Members

#### **connection**

A connection object associated with this request. See Connection Object below for details. *(Read-Only)*

#### **server**

A server object associate with this request. See Server Object below for details. *(Read-Only*)

#### **next**

If this is an internal redirect, the request object we redirect to. *(Read-Only*)

#### **prev**

If this is an internal redirect, the request object we redirect from. *(Read-Only*)

#### **main**

If this is a sub-request, pointer to the main request. *(Read-Only*)

#### **the request**

String containing the first line of the request. *(Read-Only*)

#### **assbackwards**

Is this an HTTP/0.9 "simple" request? *(Read-Only*)

#### **header only**

A boolean value indicating HEAD request, as opposed to GET. *(Read-Only*)

#### **protocol**

Protocol, as given by the client, or "HTTP/0.9". Same as CGI SERVER\_PROTOCOL. *(Read-Only)* 

#### **proto num**

Integer. Number version of protocol; 1.1 = 1001 *(Read-Only*)

#### **request time**

A long integer. When request started. *(Read-Only*)

#### **status line**

Status line. E.g. "200 OK". *(Read-Only*)

#### **method**

A string containing the method - 'GET', 'HEAD', 'POST', etc. Same as CGI REQUEST METHOD. *(Read-Only*)

#### **method number**

Integer containg the method number. *(Read-Only*)

#### **allowed**

Integer. A bitvector of the allowed methods. Used in relation with METHOD NOT ALLOWED. *(Read-Only*)

#### **sent body**

Integer. Byte count in stream is for body. (?) *(Read-Only*)

#### **bytes sent**

Long integer. Number of bytes sent. *(Read-Only*)

#### **mtime**

Long integer. Time the resource was last modified. *(Read-Only*)

#### **boundary**

String. Multipart/byteranges boundary. *(Read-Only*)

#### **range**

String. The Range: header. *(Read-Only*)

#### **clength**

Long integer. The "real" content length. (I.e. can only be used after the content's been read?) *(Read-Only*)

#### **remaining**

Long integer. Bytes left to read. (Only makes sense inside a read operation.) *(Read-Only*)

#### **read length**

Long integer. Number of bytes read. *(Read-Only*)

#### **read body**

Integer. How the request body should be read. (?) *(Read-Only*)

#### **read chunked**

Boolean. Read chunked transfer coding. *(Read-Only*)

#### **content type**

String. The content type. Mod\_python maintains an internal flag  $($ \_content\_type\_set) to keep track of whether content type was set manually from within Python. The publisher handler uses this flag; when content <u>type</u> isn't set, it attempts to guess the content type by examining the first few bytes of the output.

#### **headers in**

A table object containing headers sent by the client.

#### **headers out**

A table object representing the headers to be sent to the client. Note that manipulating this table after the Request.send http headers() has been called is meaningless, since the headers have already gone out to the client.

#### **err headers out**

These headers get send with the error response, instead of headers\_out.

#### **handler**

The hame of the handler currently being processed. In all cases with mod\_python, this should be "pythonprogram". *(Read-Only*)

#### **content encoding**

String. Content encoding. *(Read-Only*)

#### **vlist validator**

Integer. Variant list validator (if negotiated). *(Read-Only*)

#### **no cache**

Boolean. No cache if true. *(Read-Only*)

#### **no local copy**

Boolean. No local copy exists. *(Read-Only*)

#### **unparsed uri**

The URL without any parsing performed. *(Read-Only*)

#### **uri**

The path portion of the URI. *(Read-Only*)

#### **filename**

String. File name being requested. *(Read-Only*)

#### **path info**

String. What follows after the file name, but is before query args, if anything. Same as CGI PATH INFO.

#### *(Read-Only*)

#### **args**

String. Same as CGI QUERY ARGS. *(Read-Only*)

### 4.3.3 Connection Object (mp\_conn)

The connection object is a Python mapping to the Apache connect structure.

#### Connection Members

#### **server**

A server object associated with this connection. *(Read-Only*)

#### **base server**

A server object for the physical vhost that this connection came in through. *(Read-Only*)

#### **child num**

Integer. The number of the child handling the request. *(Read-Only*)

#### **local addr**

The (address, port) tuple for the server. *(Read-Only*)

#### **remote addr**

The (address, port) tuple for the client. *(Read-Only*)

#### **remote ip**

String with the IP of the client. Same as CGI REMOTE ADDR. *(Read-Only*)

#### **remote host**

String. The DNS name of the remote client. None if DNS has not been checked, "" (empty string) if no name found. Same as CGI REMOTE\_HOST. *(Read-Only)* 

#### **remote logname**

Remote name if using RFC1413 (ident). Same as CGI REMOTE IDENT. *(Read-Only*)

#### **user**

If an authentication check is made, this will hold the user name. **NOTE:** You must call get basic auth pw() before using this value. Same as CGI REMOTE USER. *(Read-Only*)

#### **ap auth type**

Authentication type. (None == basic?). Same as CGI AUTH TYPE. *(Read-Only*)

#### **keepalives**

The number of times this connection has been used. (?) *(Read-Only*)

#### **local ip**

String with the IP of the server. *(Read-Only*)

#### **local host**

DNS name of the server. *(Read-Only*)

### 4.3.4 Server Object (mp\_server)

The request object is a Python mapping to the Apache request\_rec structure. The server structure describes the server (possibly virtual server) serving the request.

#### Server Methods

#### **register cleanup**(*request, callable*[*, data* ])

Registers a cleanup. Very similar to req.register\_cleanup(), except this cleanup will be executed at child termination time. This function requires one extra argument - the request object.

#### Server Members

#### **defn name**

String. The name of the configuration file where the server definition was found. *(Read-Only*)

#### **defn line number**

Integer. Line number in the config file where the server definition is found. *(Read-Only*)

#### **srm confname**

Location of the srm config file. *(Read-Only*)

#### **server admin**

Value of the ServerAdmin directive. *(Read-Only*)

#### **server hostname**

Value of the ServerName directive. Same as CGI SERVER NAME. *(Read-Only*)

#### **port**

Integer. TCP/IP port number. Same as CGI SERVER PORT. *(Read-Only*)

#### **error fname**

The name of the error log file for this server, if any. *(Read-Only*)

#### **loglevel**

Integer. Logging level. *(Read-Only*)

#### **is virtual**

Boolean. True if this is a virtual server. *(Read-Only*)

#### **timeout**

Integer. Value of the Timeout directive. *(Read-Only*)

#### **keep alive timeout**

Integer. Keepalive timeout. *(Read-Only*)

#### **keep alive max**

Maximum number of requests per keepalive. *(Read-Only*)

#### **send buffer size**

Integer. Size of the TCP send buffer. *(Read-Only*)

#### **path**

String. Path for ServerPath *(Read-Only*)

#### **pathlen**

Integer. Path length. *(Read-Only*)

### UID under which the server is running. *(Read-Only*)

#### **server gid**

**server uid**

GID under which the server is running. *(Read-Only*)

### <span id="page-29-0"></span>4.3.5 Debugging

Mod\_python supports the ability to execute handlers within the Python debugger (pdb) via the PythonEnablePdb Apache directive. Since the debugger is an interactive tool, httpd must be invoked with the -X option. (NB: When pdb starts, you will not see the usual >>> prompt. Just type in the pdb commands like you would if there was one.)

### 4.3.6 Internal Callback Object

The Apache server interfaces with the Python interpreter via a callback object obCallBack. When a subinterpreter is created, an instance of obCallBack is created in this subinterpreter. Interestingly, obCallBack is not written in C, it is written in Python and the code for it is in the apache module. Mod\_python only uses the C API to import apache and then instantiate obCallBack, storing a reference to the instance in the interpreter dictionary described above. Thus, the values in the interpreter dictionary are callback object instances.

When a request handler is invoked by Apache, mod\_python uses the obCallBack reference to call its method Dispatch, passing it the name of the handler being invoked as a string.

The Dispatch method then does the rest of the work of importing the user module, resolving the callable object in it and calling it passing it a request object.

## 4.4 util – Miscellaneous Utilities

The util module provides a number of utilities handy to a web application developer.

The functionality provided by  $util$  is also available in the standard Python library  $cqi$  module, but the implementation in cgi is specific to the CGI environment, making it not the most efficient one for mod\_python. For example, the code in util does not use the environment variables since most of the information is available directly from the Request object. Some of the functions in the util module are implemented in C for even better performance.

The recommended way of using this module is:

```
from mod_python import util
```
#### **See Also:**

*Common Gateway Interface RFC Project Page* (http://CGI-Spec.Golux.Com/) for detailed information on the CGI specification

### 4.4.1 FieldStorage class

Access to form data is provided via the FieldStorage class. This class is similar to the standard library module cgi FieldStorage (but there are a few differences).

```
class FieldStorage(req[, keep blank values, strict parsing ])
```
This class provides uniform access to HTML form data submitted by the client. *req* is an instance of the mod python Request object.

The optional argument *keep blank values* is a flag indicating whether blank values in URL encoded form data should be treated as blank strings. The default is false, which means that blank values are ignored as if they were not included.

The optional argument *strict parsing* is not yet implemented.

While being instantiated, the FieldStorage class reads all of the data provided by the client. Since all data provided by the client is consumed at this point, there should be no more than one FieldStorage class instantiated per signle request, nor should you make any attempts to read client data before or after instantiating a FieldStorage.

The data read from the client is then parsed into separate fields and packaged in Field objects, one per field. For HTML form inputs of type file, a temporary file is created that can later be accessed via the file attribute of a Field object.

The FieldStorage class has a mapping object interface, i.e. it can be treated like a dictionary. When used as a dictionary, the dictionary keys are form input names, and the returned dictionary value can be:

- A string, containing the form input value. This is only when there is a single value corresponding to the input name.
- An instances of a Field class, if the input is a file upload.
- A list of strings and/or Field objects. This is when multiple values exist, such as for a <select> HTML form element.

Note that unlike the standard library cgi module FieldStorage class, a Field object is returned *only* when it is a file upload. This means that you do not need to use the .value attribute to access values of fields in most cases.

In addition to standard mapping object methods, FieldStorage objects have the following attributes:

#### **list**

This is a list of Field objects, one for each input. Multiple inputs with the same name will have multiple elements in this list.

#### Field class

#### **class Field**()

This class is used internally by FieldStorage and is not meant to be instantiated by the user. Each instance of a Field class represents an HTML Form input.

Field instances have the following attributes:

#### **name**

The input name.

#### **value**

The input value. This attribute can be used to read data from a file upload as well, but one has to excercise caution when dealing with large files since when accessed via value, the whole file is read into memory.

#### **file**

This is a file object. For file uploads it points to a temporary file. For simple values, it is a StringIO object, so you can read simple string values via this attribute instead of using the value attribute as well.

#### **filename**

The name of the file as provided by the client.

#### **type**

The content-type for this input as provided by the client.

#### **type opyions**

This is what follows the actual content type in the content-type header provided by the client, if anything. This is a dictionary.

#### **disposition**

The value of the first part of the content-disposition header.

#### **disposition options**

The second part (if any) of the content-disposition header in the form of a dictionary.

#### **See Also:**

RFC 1867, "*Form-based File Upload in HTML*" for a description of form-based file uploads

### 4.4.2 Other functions

### $\mathbf{parse}\_\mathbf{q}\$  $(g\,[\, , \, keep\_\mathit{blank}\_\mathit{values}, \, strict\_\mathit{parsing}\,])$

This functnion is functionally equivalent to the standard library cgi parse\_qs, except that it is written in C and is much faster.

Parse a query string given as a string argument (data of type application/x-www-form-urlencoded). Data are returned as a dictionary. The dictionary keys are the unique query variable names and the values are lists of values for each name.

The optional argument *keep blank values* is a flag indicating whether blank values in URL encoded queries should be treated as blank strings. A true value indicates that blanks should be retained as blank strings. The default false value indicates that blank values are to be ignored and treated as if they were not included.

**Note:** The *strict parsing* argument is not yet implemented.

#### **parse qsl**(*qs*[*, keep blank values, strict parsing* ])

This function is functionally equivalent to the standard library  $cgi$  parse $-gsi$ , except that it is written in C and is much faster.

Parse a query string given as a string argument (data of type application/x-www-form-urlencoded). Data are returned as a list of name, value pairs.

The optional argument *keep blank values* is a flag indicating whether blank values in URL encoded queries should be treated as blank strings. A true value indicates that blanks should be retained as blank strings. The default false value indicates that blank values are to be ignored and treated as if they were not included.

**Note:** The *strict parsing* argument is not yet implemented.

# <span id="page-32-0"></span>Apache Configuration Directives

### 5.1 Handlers

### 5.1.1 Python\*Handler Directive Syntax

All **Python\*Handler** directives have the following syntax:

Python\*Handler handler [handler] ...

Where *handler* is a callable object (e.g. a function) that accepts a single argument - request object.

Multiple handlers can be specified on a single line, in which case they will be called sequentially, from left to right. Same handler directives can be specified multiple times as well, with the same result - all handlers listed will be executed sequentially, from first to last. If any handler in the sequence returns a value other than apache. OK, then execution of all subsequent handlers is aborted.

A *handler* has the following syntax:

module[::object] [module::[object]] ...

Where module can be a full module name (package dot notation is accepted), and the optional object is the name of an object inside the module.

Object can also contain dots, in which case it will be resolved from left to right. During resolution, if mod python encounters an object of type <class>, it will try instantiate it passing it a single argument, a request object.

If no object is specified, then it will default to the directive of the handler, all lower case, with the word 'Python' removed. E.g. the default object for PythonAuthenHandler would be authenhandler.

Example:

PythonAuthzHandler mypackage.mymodule::checkallowed

For more information on handlers, see Overview of a Handler.

Side note: The "::" was chosen for performance reasons. In order for Python to use objects inside modules, the modules first need to be imported. However, if the separator were simply a ".", it would involve a much more complex process of sequentially evaluating every word to determine whether it is a package, module, class etc. Using the (admittedly un-Python-like) "::" takes the time consuming work of figuring out where the module ends and the object inside of it begins away from mod\_python resulting in a modest performance gain..

### 5.1.2 PythonPostReadRequestHandler

*Syntax: Python\*Handler Syntax Context:* server config, virtual host, directory, htaccess *Override:* not None *Module:* mod\_python.c

This routine is called after the request has been read but before any other phases have been processed. This is useful to make decisions based upon the input header fields.

NOTE: At the time when this phase of the request is being processed, the URI has not been translated into a path name, therefore this directive will never be executed by Apache if specified within <Directory>, <Location>, <File> directives or in an '.htaccess' file. The only place this can be specified is the main configuration file, and the code for it will execute in the main interpreter.

### 5.1.3 PythonTransHandler

*Syntax: Python\*Handler Syntax Context:* server config, virtual host, directory, htaccess *Override:* not None *Module:* mod\_python.c

This routine gives allows for an opportunity to translate the URI into an actual filename, before the server's default rules (Alias directives and the like) are followed.

NOTE: At the time when this phase of the request is being processed, the URI has not been translated into a path name, therefore this directive will never be executed by Apache if specified within <Directory>, <Location>, <File> directives or in an '.htaccess' file. The only place this can be specified is the main configuration file, and the code for it will execute in the main interpreter.

### 5.1.4 PythonHeaderParserHandler

*Syntax: Python\*Handler Syntax Context:* server config, virtual host, directory, htaccess *Override:* not None *Module:* mod\_python.c

This handler is called to give the module a chance to look at the request headers and take any appropriate specific actions early in the processing sequence.

### 5.1.5 PythonAccessHandler

*Syntax: Python\*Handler Syntax Context:* server config, virtual host, directory, htaccess *Override:* not None *Module:* mod\_python.c

This routine is called to check for any module-specific restrictions placed upon the requested resource.

For example, this can be used to restrict access by IP number. To do so, you would return HTTP\_FORBIDDEN or some such to indicate that access is not allowed.

### 5.1.6 PythonAuthenHandler

*Syntax: Python\*Handler Syntax Context:* server config, virtual host, directory, htaccess

*Override:* not None *Module:* mod\_python.c

This routine is called to check the authentication information sent with the request (such as looking up the user in a database and verifying that the [encrypted] password sent matches the one in the database).

To obtain the username, use req.connection.user. To obtain the password entered by the user, use the req.get basic auth pw() function.

A return of apache.OK means the authentication succeeded. A return of apache.HTTP UNAUTHORIZED with most browser will bring up the password dialog box again. A return of apache.HTTP\_FORBIDDEN will usually show the error on the browser and not bring up the password dialog again. HTTP\_FORBIDDEN should be used when authentication succeeded, but the user is not permitted to access a particular URL.

An example authentication handler might look like this:

```
def authenhandler(req):
   pw = req.get_basic_auth_pw()
   user = req.connection.user
    if user == "spam" and pw == "eggs":
        return apache.OK
    else:
        return apache.HTTP_UNAUTHORIZED
```
Note: req.get basic\_auth\_pw() must be called prior to using the req.connection.user value. Apache makes no attempt to decode the authentication information unless  $reg.get\_basic\_author$  () is called.

### 5.1.7 PythonTypeHandler

*Syntax: Python\*Handler Syntax Context:* server config, virtual host, directory, htaccess *Override:* not None *Module:* mod\_python.c

This routine is called to determine and/or set the various document type information bits, like Content-type (via r->content\_type), language, et cetera.

### 5.1.8 PythonFixupHandler

*Syntax: Python\*Handler Syntax Context:* server config, virtual host, directory, htaccess *Override:* not None *Module:* mod\_python.c

This routine is called to perform any module-specific fixing of header fields, et cetera. It is invoked just before any content-handler.

### 5.1.9 PythonHandler

*Syntax: Python\*Handler Syntax Context:* server config, virtual host, directory, htaccess *Override:* not None *Module:* mod\_python.c

This is the main request handler. 99.99only provide this one handler.

### 5.1.10 PythonInitHandler

*Syntax: Python\*Handler Syntax Context:* server config, virtual host, directory, htaccess *Override:* not None *Module:* mod\_python.c

This handler is the first handler called in the request processing phases that is allowed both inside and outside '.htaccess' and directory.

This handler is actually an alias to two different handlers. When specified in the main config file outside any directory tags, it is an alias to PostReadRequestHandler. When specified inside directory (where PostRead-RequestHandler is not allowed), it aliases to PythonHeaderParserHandler.

*(This idea was borrowed from mod perl)*

### 5.1.11 PythonLogHandler

*Syntax: Python\*Handler Syntax Context:* server config, virtual host, directory, htaccess *Override:* not None *Module:* mod\_python.c

This routine is called to perform any module-specific logging activities over and above the normal server things.

### 5.1.12 PythonCleanupHandler

*Syntax: Python\*Handler Syntax Context:* server config, virtual host, directory, htaccess *Override:* not None *Module:* mod\_python.c

This is the very last handler, called just before the request object is destroyed by Apache.

Unlike all the other handlers, the return value of this handler is ignored. Any errors will be logged to the error log, but will not be sent to the client, even if PythonDebug is On.

This handler is not a valid argument to the rec.add handler() function. For dynamic clean up registration, use req.reqister\_cleanup().

Once cleanups have started, it is not possible to register more of them. Therefore, req.register\_cleanup() has no effect within this handler.

Cleanups registered with this directive will execute *after* cleanups registered with req.register cleanup().

# <span id="page-36-0"></span>5.2 Other Directives

### 5.2.1 PythonEnablePdb

*Syntax:* PythonEnablePdb {On, Off} *Default:* PythonEnablePdb Off *Context:* server config, virtual host, directory, htaccess *Override:* not None *Module:* mod\_python.c

When On, mod\_python will execute the handler functions within the Python debugger pdb using the pdb.runcall() function.

Because pdb is an interactive tool, start httpd with the -X option when using this directive.

### 5.2.2 PythonDebug

*Syntax:* PythonDebug {On, Off} *Default:* PythonDebug Off *Context:* server config, virtual host, directory, htaccess *Override:* not None *Module:* mod\_python.c

Normally, the traceback output resulting from uncaught Python errors is sent to the error log. With PythonDebug On directive specified, the output will be sent to the client (as well as the log), except when the error is IOError while writing, in which case it will go to the error log.

This directive is very useful during the development process. It is recommended that you do not use it production environment as it may reveal to the client unintended, possibly sensitive security information.

### 5.2.3 PythonImport

*Syntax:* PythonImport *module* ... *Context:* directory *Module:* mod\_python.c

Tells the server to import the Python module module at process startup. This is useful for initialization tasks that could be time consuming and should not be done at the request processing time, e.g. initializing a database connection.

The import takes place at child process initialization, so the module will actually be imported once for every child process spawned.

Note that at the time when the import takes place, the configuration is not completely read yet, so all other directives, including PythonInterpreter have no effect on the behavior of modules imported by this directive. Because of this limitation, the use of this directive should be limited to situations where it is absolutely necessary, and the recommended approach to one-time initializations should be to use the Python import mechanism.

The module will be imported within the subinterpreter according with the directory name specified by the <Directory> directive. For all other subinterpreters, the module will not appear imported.

See also Multiple Interpreters.

### 5.2.4 PythonInterpPerDirectory

*Syntax:* PythonInterpPerDirectory {On, Off} *Default:* PythonInterpPerDirectory Off

*Context:* server config, virtual host, directory, htaccess *Override:* not None *Module:* mod\_python.c

Instructs mod\_python to name subinterpreters using the directory of the file in the request (req.filename) rather than the the server name. This means that scripts in different directories will execute in different subinterpreters as opposed to the default policy where scripts in the same virtual server execute in the same subinterpreter, even if they are in different directories.

For example, assume there is a '/directory/subdirectory'. '/directory' has an .htaccess file with a PythonHandler directive. '/directory/subdirectory' doesn't have an .htacess. By default, scripts in /directory and '/directory/subdirectory' would execute in the same interpreter assuming both directories are accessed via the same virtual server. With Python-InterpPerDirectory, there would be two different interpreters, one for each directory.

**Note:** In early phases of the request prior to the URI translation (PostReadRequestHandler and TransHandler) the path is not yet known because the URI has not been translated. During those phases and with PythonInterpPerDirectory on, all python code gets executed in the main interpreter. This may not be exactly what you want, but unfortunately there is no way around this.

#### **See Also:**

*Section 4.1 Multiple Interpreters* (pyapi-interps.html) for more information

### 5.2.5 PythonInterpPerDirective

*Syntax:* PythonInterpPerDirective {On, Off} *Default:* PythonInterpPerDirective Off *Context:* server config, virtual host, directory, htaccess *Override:* not None *Module:* mod\_python.c

Instructs mod\_python to name subinterpreters using the directory in which the Python\*Handler directive currently in effect was encountered.

For example, assume there is a '/directory/subdirectory'. '/directory' has an .htaccess file with a PythonHandler directive. '/directory/subdirectory' has another '.htacess' file with another PythonHandler. By default, scripts in '/directory' and '/directory/subdirectory' would execute in the same interpreter assuming both directories are in the same virtual server. With PythonInterpPerDirective, there would be two different interpreters, one for each directive.

#### **See Also:**

*Section 4.1 Multiple Interpreters* (pyapi-interps.html) for more information

### 5.2.6 PythonInterpreter

*Syntax:* PythonInterpreter name *Context:* server config, virtual host, directory, htaccess *Override:* not None *Module:* mod\_python.c

Forces mod<sub>-python</sub> to use interpreter named *name*, overriding the default behaviour or behaviour dictated by PythonIterpPerDirectory or PythonInterpPerDirective directive.

This directive can be used to force execution that would normally occur in different subinterpreters to run in the same

one. When pecified in the DocumentRoot, it forces the whole server to run in one subinterpreter.

**See Also:**

*Section 4.1 Multiple Interpreters* (pyapi-interps.html) for more information

### 5.2.7 PythonHandlerModule

*Syntax:* PythonHandlerModule module *Context:* server config, virtual host, directory, htaccess *Override:* not None *Module:* mod\_python.c

PythonHandlerModule can be used an alternative to Python\*Handler directives. The module specified in this handler will be searched for existence of functions matching the default handler function names, and if a function is found, it will be executed.

For example, instead of:

PythonAutenHandler mymodule PythonHandler mymodule PythonLogHandler mymodule

one can simply say

PythonHandlerModule mymodule

### 5.2.8 PythonAutoReload

*Syntax:* PythonAutoReload {On, Off} *Default:* PythonAutoReload On *Context:* server config, virtual host, directory, htaccess *Override:* not None *Module:* mod\_python.c

If set to Off, instructs mod\_python not to check the modification date of the module file.

By default, mod\_python checks the time-stamp of the file and reloads the module if the module's file modification date is later than the last import or reload. This way changed modules get automatically reimported, elimitaing the need to restart the server for every change.

Disaling autoreload is useful in production environment where the modules do not change; it will save some processing time and give a small performance gain.

### 5.2.9 PythonOptimize

*Syntax:* PythonOptimize {On, Off} *Default:* PythonOptimize Off *Context:* server config *Module:* mod\_python.c

Enables Python optimization. Same as the Python **-O** option.

### 5.2.10 PythonOption

*Syntax:* PythonOption key value *Context:* server config, virtual host, directory, htaccess *Override:* not None *Module:* mod\_python.c

Assigns a key value pair to a table that can be later retrieved by the req.get\_options() function. This is useful to pass information between the apache configuration files ('httpd.conf', '.htaccess', etc) and the Python programs.

### 5.2.11 PythonPath

*Syntax:* PythonPath *path Context:* server config, virtual host, directory, htaccess *Override:* not None *Module:* mod\_python.c

PythonPath directive sets the PythonPath. The path must be specified in Python list notation, e.g.

```
PythonPath "['/usr/local/lib/python2.0', '/usr/local/lib/site_python', '/some/other/place']"
```
The path specified in this directive will replace the path, not add to it. However, because the value of the directive is evaled, to append a directory to the path, one can specify something like

```
PythonPath "sys.path+['/mydir']"
```
Mod\_python tries to minimize the number of evals associated with the PythonPath directive because evals are slow and can negatively impact performance, especially when the directive is specified in an '.htaccess' file which gets parsed at every hit. Mod\_python will remember the arguments to the PythonPath directive in the un-evaled form, and before evaling the value it will compare it to the remembered value. If the value is the same, no action is taken. Because of this, you should not rely on the directive as a way to restore the pythonpath to some value if your code changes it.

Note that this directive should not be used as a security measure since the Python path is easily manipulated from within the scripts.

CHAPTER

**SIX**

# Standard Handlers

### <span id="page-40-0"></span>6.1 Publisher Handler

The publisher handler is a good way to avoid writing your own handlers and focus on rapid application development. It was inspired by *Zope* ZPublisher.

### 6.1.1 Introduction

To use the handler, you need the following lines in your configuration

```
<Directory /some/path}
   SetHandler python-program
   PythonHandler mod_python.publisher
</Directory>
```
This handler allows access to functions and variables within a module via URL's. For example, if you have the following module, called 'hello.py':

```
""" Publisher example """
def say(req, what="NOTHING"):
   return "I am saying %s" % what
```
A URL http://www.mysite.com/hello.py/say would return 'I am saying NOTHING'. A URL http://www.mysite.com/hello.py/say?what=hello would return 'I am saying hello'.

### 6.1.2 The Publishing Algorithm

The Publisher handler maps a URI directly to a Python variable or callable object, then, respectively, returns it's string representation or calls it returning the string representation of the return value.

Traversal

The Publisher handler locates and imports the module specified in the URI. The module location is determined from the Request.filename attribute. Before importing, the file extension, if any, is discarded.

Once module is imported, the remaining part of the URI up to the beginning of any query data (a.k.a. PATH INFO) is used to find an object within the module. The Publisher handler *traverses* the path, one element at a time from left to right, mapping the elements to Python object within the module.

The traversal will stop and HTTP\_NOTFOUND will be returned to the client if:

- Any of the traversed object's names begin with an underscore  $(\dagger \_)$ . Use underscores to protect objects that should not be accessible from the web.
- A module is encountered. Published objects cannot be modules for security reasons.

If an object in the path could not be found, HTTP NOT FOUND is returned to the client.

#### Argument Matching and Invocation

Once the destination object is found, if it is callable and not a class, the Publisher handler will get a list of arguments that the object expects. This list is compared with names of fields from HTML form data submitted by the client via POST or GET. Values of fields whose names match the names of callable object arguments will be passed as strings.

If the destination is not callable or is a class, then its string representation is returned to the client.

#### **Authentication**

The publisher handler provides simple ways to control access to modules and functions.

At every traversal step, the Publisher handler checks for presence of  $\_\_\_author$  and  $\_\_\_access \_\_$ attributes (in this order), as well as \_\_auth\_realm\_\_attribute.

If  $\mu$  auth is found and it is callable, it will be called with three arguments: the Request object, a string containing the user name and a string containing the password. If the return value of  $\text{__author}}$  is false, then HTTP UNAUTHORIZED is returned to the client (which will usually cause a password dialog box to appear).

If  $\_\text{auth}\_\text{i}$  is a dictionary, then the user name will be matched against the key and the password against the value associated with this key. If the key and password do not match, HTTP UNAUTHORIZED is returned. Note that this requires storing passwords as clear text in source code, which is not very secure.

\_\_auth\_\_ can also be a constant. In this case, if it is false (i.e. None, 0, "", etc.), then HTTP UNAUTHORIZED is returned.

If there exists an  $\text{\textdots}$  auth realm  $\text{\textdots}$  string, it will be sent to the client as Authorization Realm (this is the text that usually appears at the top of the password dialog box).

If  $\mu$  access  $\mu$  is found and it is callable, it will be called with two arguments: the Request object and a string containing the user name. If the return value of  $\text{\_}access \text{\_}$  is false, then HTTP FORBIDDEN is returned to the client.

If  $\_\text{access}$  is a list, then the user name will be matched against the list elements. If the user name is not in the list, HTTP\_FORBIDDEN is returned.

Similarly to  $\text{\_auth}\_\text{\_, \_ \_access}\_\text{\_}$  can be a constant.

In the example below, only user "eggs" with password "spam" can access the hello function:

```
__auth_realm__ = "Members only"
def __auth_(req, user, passwd):
    if user == "eqqs" and passwd == "spam" or \setminususer == "joe" and passwd == "eoj":
        return 1
    else:
        return 0
def __access__(req, user):
    if user == "eggs":
        return 1
    else:
        return 0
def hello(req):
    return "hello"
```
Here is the same functionality, but using an alternative technique:

```
__auth_realm__ = "Members only"
{\sf [a]}\ = {\sf [reggs":"spam", "joe":"eoj"\}\_access = ['eggs']def hello(req):
    return "hello"
```
Since functions cannot be assigned attributes, to protect a function, an  $\text{\_auth}\_\text{or}\text{\_access}\_\text{function}$  can be defined within the function, e.g.:

```
def sensitive(req):
    def __auth__(req, user, password):
        if user == 'spam' and password == 'eggs':
            # let them in
            return 1
        else:
            # no access
            return 0
    # something involving sensitive information
    return 'sensitive information'
```
Note that this technique will also work if  $\text{__auth__}$  or  $\text{__access__}$  is a constant, but will not work is they are a dictionary or a list.

The \_\_auth \_\_ and \_\_access \_\_ mechanisms exist independently of the standard *PythonAuthenHandler*. It is possible to use, for example, the handler to authenticate, then the  $\text{\_access}\_\text{list}$  to verify that the authenticated

<span id="page-43-0"></span>user is allowed to a particular function.

**NOTE:** In order for mod\_python to access \_\_auth\_\_, the module containing it must first be imported. Therefore, any module-level code will get executed during the import even if  $\text{__author}}$  is false. To truly protect a module from being accessed, use other authentication mechanisms, e.g. the Apache mod\_auth or with a mod\_python *PythonAuthenHandler* handler.

### 6.1.3 Form Data

In the process of matching arguments, the Publisher handler creates an instance of *FieldStorage* class. A reference to this instance is stored in an attribute form of the Request object.

Since a FieldStorage can only be instantiated once per request, one must not attept to instantiate FieldStorage when using the Publisher handler and should use Request.form instead.

# 6.2 CGI Handler

CGI handler is a handler that emulates the CGI environment under mod\_python.

Note that this is not a "true" CGI environment in that it is emulated at the Python level. stdin and stdout are provided by substituting sys.stdin and sys.stdout, and the environment is replaced by a dictionary. The implication is that any outside programs called from within this environment via os.system, etc. will not see the environment available to the Python program, nor will they be able to read/write from standard input/output with the results expected in a "true" CGI environment.

The handler is provided as a stepping stone for the migration of legacy code away from CGI. It is not recommended that you settle on using this handler as the preferred way to use mod\_python for the long term.

To use it, simply add this to your '.htaccess' file:

SetHandler python-program PythonHandler mod\_python.cgihandler

As of version 2.7, the cgihandler will properly reload even indirectly imported modules. This is done by saving a list of loaded modules (sys.modules) prior to executing a CGI script, and then comparing it with a list of imported modules after the CGI script is done. Modules (except for whose whose  $\_\_file\_\_$ attribute points to the standard Python library location) will be deleted from sys.modules thereby forcing Python to load them again next time the CGI script imports them.

If you do not want the above behavior, edit the 'cgihandler.py' file and comment out the code delimited by ###.

Tests show the cgihandler leaking some memory when processing a lot of file uploads. It is still not clear what causes this. The way to work around this is to set the Apache MaxRequestsPerChild to a non-zero value.

# 6.3 Httpdapy handler

This handler is provided for people migrating from Httpdapy. To use it, add this to your .htaccess file:

PythonHandler mod\_python.httpdapi

You will need to change one line in your code. Where it said

<span id="page-44-0"></span>import httpdapi

#### it now needs to say

from mod\_python import httpdapi

If you were using authentication, in your .htaccess, instead of:

AuthPythonModule modulename

use

PythonOption authhandler modulename

NB: Make sure that the old httpdapi.py and apache.py are not in your python path anymore.

### 6.4 ZHandler

**NOTE:** This handler is being phased out in favor of the *Publisher* handler described in Section 6.1.

This handler allows one to use the Z Object Publisher (formerly Bobo) with mod\_python. This gives you the power of Zope Object Publishing along with the speed of mod\_python. It doesn't get any better than this!

WHAT IS ZPublisher?

ZPublisher is a component of Zope. While I don't profess at Zope itself as it seems to be designed for different type of users than me, I do think that the ZPublisher provides an ingeniously simple way of writing WWW applications in Python.

A quick example do demonstrate the power of ZPublisher.

Suppose you had a file called zhello.py like this:

```
"""A simple Bobo application"""
def sayHello( name = "World" ):
    """ Sais Hello (this comment is required)"""
   return "Hello %s!" % name
```
Notice it has one method defined in it. Through ZPublisher, that method can be invoked through the web via a URL similar to this:

http://www.domain.tld/site/zhello/sayHello and http://www.domain.tld/site/zhello/sayHello?name=Joe

Note how the query keyword "name" converted to a keyword argument to the function.

If the above didn't "click" for you, go read the ZPublisher documentation at http://classic.zope.org:8080/Documentation/Reference/ObjectPublishingIntro for a more in-depth explanation.

QUICK START

- 1. Download and install Zope.
- 2. Don't start it. You're only interested in ZPublisher, and in order for it to work, Zope doesn't need to be running.
- 3. Pick a www directory where you want to use ZPublisher. For our purposes let's imagine it is accessible via http://www.domain.tld/site.
- 4. Make sure that the FollowSymLinks option is on for this directory in httpd.conf.
- 5. Make a symlink in this directory to the ZPublisher directory:

```
cd site
ln -s /usr/local/src/Zope-2.1.0-src/lib/python/ZPublisher .
```
6. Verify that it is correct:

```
ls -l
lrwxr-xr-x 1 uid group 53 Dec 13 12:15 ZPublisher -> /usr/local/src/Zope-2.1.0-src/lib
```
7. Create an '.htaccess' file with this in it:

```
SetHandler python-program
PythonHandler mod_python.zhandler
PythonDebug
```
- 8. Create an above mentioned zhello.py file.
- 9. Look at http://www.domain.tld/site/zhello/sayHello?name=Joe

#### Noteworthy:

This module automatically reloads modules just like any other mod\_python module. But modules that are imported by your code will not get reloaded. There are ways around having to restart the server for script changes to take effect. For example, let's say you have a module called mycustomlib.py and you have a module that imports it. If you make a changes to mycustomlib.py, you can force the changes to take effect by requesting http://www.domain.tld/site/mycustomlib/. You will get a server error, but mycustomelib should get reloaded.

P.S.: ZPublisher is not Zope, but only part of it. As of right now, as far as I know, Zope will not work with mod\_python. This is because of locking issues. Older versions of Zope had no locking, so different children of apache would corrupt the database by trying to access it at the same time. Starting with version 2 Zope does have locking, however, it seems that the first child locks the database without ever releasing it and after that no other process can access it.

If this is incorrect, and you can manage to get Zope to work without problems, please send me an e-mail and I will correct this documentation.

# Windows Installation

<span id="page-46-0"></span>Notes originally created by Enrique Vaamonde evaamo@loquesea.com

*Your mileage may vary with these instructions*

You need to have the following packages properly installed and configured in your system:

- Python 1.5.2 or 2.0
- Apache 1.3
- Winzip 6.x or later.

You need to download both the mod\_python.dll and the mod\_python-x.tgz (where x is the version number) files from the main page. Once you have all the things above mentioned we're good to go.

- 1. Installing mod\_python libraries
	- Use Winzip to extract the distribution file (mod\_python-x.tgz) into a temporary folder (i.e  $C:\text{temp}:$
	- NOTE: If Winzip shows this warning "Archive contains one file, should Winzip decompress it to a temporary folder?" just click on Yes, the content of the file should appear in Winzip right after.
	- Select all the files in Winzip and click on the Extract button, then type-in the path or just browse your way to the temporary folder and click extract.
	- Open your Windows Explorer and locate the temporary folder where you extracted the distribution file, you should have a new folder in your temporary folder  $(C:\temp\mod_{\text{python}-x)$ .
	- Move (or just drag & drop) the mod\_python-x folder into the Python lib folder (i.e  $C:\Per{\text{Program}}$ Files\Python\lib).
	- Move the files in the folder lib inside the mod-python folder  $(C:\Perg\mathbb{R})$ Files\Python\lib\mod python-x\lib\mod python) to the C:\Program Files\Python\lib\mod\_python folder. It's safe to delete these folders we just emptied.
- 2. Integrating it with Apache

Once the distribution file is correctly extracted and later moved into the Python directory, it's time to modify your Apache configuration (httpd.conf) and integrate the server with mod\_python. These are a few steps we must do first:

• Locate the file mod\_python.dll that you downloaded before and move it to Apache's modules folder (i.e. C:\Program Files\Apache Group\Apache\modules).

- Go to the Apache configuration folder (i.e C:\Program Files\Apache Group\Apache\conf\) and edit the httpd.conf file.
	- Add the following line in the section "Dynamic Shared Object (DSO) Support" of the httpd.conf file:

LoadModule python\_module modules/mod\_python.dll

• Add the following lines in the section ScriptAlias and CGI of the httpd.conf:

```
<Directory "<Your Document Root>/python">
  AddHandler python-program .py
  PythonHandler mptest
  PythonDebug on
</Directory>
```
NOTE: Replace the ¡Your Document Root<sub>*i*</sub> above with the Document Root you specified on the DocumentRoot directive in the Apache's httpd.conf file.

- Last, create a folder under your Document Root called python.
- 3. Testing
	- Create a text file in the folder we created above and call it mptest.py (you can use Notepad for this).
	- Insert the following lines and save the file (Make sure it gets saved with the .py extension):

```
from mod_python import apache
```

```
def handler(req):
   req.content_type = "text/plain"
   req.send_http_header()
   req.write("Hello World!")
   return apache.OK
```
• Make sure Apache is running (or launch it!) and then point your browser to the URL referring to the mptest.py, you should see "Hello World!".

That's it, you're ready to roll!! If you don't see the "Hello World!" message, the next section is for you.

APPENDIX

# VMS installation

<span id="page-48-0"></span>How to build and install mod\_python on a VMS system

James Gessling <jgessling@yahoo.com> Fri, 3 Nov 2000

This assumes apache and python already installed successfully. I tested Compaq's CSWS version and 1.3.12 version's of Apache. Python was 1.5.2 from http://decus.decus.de/~zessin/python.

0) download current release (wrote this for 2.6.3) from www.modpython.org.

1) create directories on a VMS system something like:

dka0:[mod\_python.src.include]

2) put the .c files in src, the .h in include

3) Cut the script off the end of this file, save it in the src directory. Edit as necessary and use it to compile and link mod\_python.exe. Sorry, I didn't make much effort to make it very sophisticated.

4) Under your python lib directory, add a subdirectory [.mod\_python].

For example: dka100:[python.python-1\_5\_2.lib]

5) Populate this subdirectory with mod\_python .py files. This allows for module importing like:

import mod\_python.apache

which will find apache.py

```
6) Edit apache$root:[conf]httpd.conf to add line:
   Include /apache$root/conf/mod_python.conf
(typically at the end of the file)
7) create apache$root:[conf]mod_python.conf containing:
############################################################################
##
# Mod_Python config
############################################################################
##
#
# Load the dynamic MOD_PYTHON module
# note pythonpath must be in python list literal format
#
LoadModule PYTHON_MODULE modules/mod_python.exe
<Directory />
   AddHandler python-program .py
   PythonHandler mptest
   PythonDebug On
   PythonPath
"['/dka100/python/python-1_5_2/lib','/dka100/python/python-1_5_2/
vms/tools','/apache$root/htdocs/python']"
</Directory>
#
8) put mod_python.exe into apache$common:[modules] so it can be found and
loaded. (create the directory if required).
9) fire up the web server with @sys$startup:apache$startup
10) Create a file mptest.py in a python subdirectory of your document root,
Typically apache$common:[htdocs.python]. Like this:
      from mod_python import apache
      def handler(req):
          req.send_http_header()
          req.write("Hello World!")
         return apache.OK
( watch your indenting, as usual )
11) point browser to: http://node.place.com/python/mptest.py
12) enjoy "hello world"
```
\$! build script, edit as needed to match the directories where your \$! files are located. Note /nowarning on cc, this is \$! required because of a #define clash between apache \$! and python. If not used, the .exe is marked as \$! having compilation warnings and won't load. Apache \$! should already have been started to create apache\$httpd\_shr \$! logical name, Running the apache server with the -X flag \$! as an interactive process can be used for debugging if \$! necessary. \$ set noon \$ library/create mod\_python\_lib \$ cc :== cc /nowarning/prefix=all/include=(dka100:[python.python-1\_5\_2], dka100:[python.python-1\_5\_2.include], dka0:[], dka200:[apache.apache.src.include], dka200:[apache.apache.src.os.openvms]) \$ cc \_apachemodule \$ library/insert mod\_python\_lib \_apachemodule \$ cc connobject \$ library/insert mod\_python\_lib connobject \$ cc mod\_python \$ cc requestobject \$ library/insert mod\_python\_lib requestobject \$ cc serverobject \$ library/insert mod\_python\_lib serverobject \$ cc tableobject \$ library/insert mod\_python\_lib tableobject \$ cc util \$ library/insert mod\_python\_lib util \$! mod\_python \$ link/share/sysexe mod\_python,sys\$input/opt SYMBOL\_VECTOR=(PYTHON\_MODULE=DATA) mod\_python\_lib/lib apache\$httpd\_shr/share dka100:[python.python-1\_5\_2.vms.o\_alpha]python\_d00/lib dka100:[python.python-1\_5\_2.vms.o\_alpha]modules\_d00/lib dka100:[python.python-1\_5\_2.vms.o\_alpha]vms\_macro\_d00/lib dka100:[python.python-1\_5\_2.vms.o\_alpha]objects\_d00/lib dka100:[python.python-1\_5\_2.vms.o\_alpha]parser\_d00/lib dka100:[python.python-1\_5\_2.vms.o\_alpha]vms\_d00/lib dka100:[python.python-1\_5\_2.vms.o\_alpha]modules\_d00/lib dka100:[python.python-1\_5\_2.vms.o\_alpha]vms\_macro\_d00/lib dka100:[python.python-1\_5\_2.vms.o\_alpha]vms\_d00/lib case\_sensitive=no  $$!$ \$ exit

# INDEX

# <span id="page-52-0"></span>Symbols

```
./configure, 4
    --with-apache, 4
    --with-apxs, 4
    --with-python, 4
apache
    module, 17
--with-apache
    ./configure, 4
--with-apxs
    ./configure, 4
--with-python
    ./configure, 4
```
## A

add() (table method), 18 add\_common\_vars() (Request method), 18 add handler() (Request method), 18 allowed (Request attribute), 20 ap\_auth\_type (connection attribute), 22 apache (extension module), **17** apxs, 4 args (Request attribute), 22 assbackwards (Request attribute), 20 AUTH\_TYPE, 22

# B

base\_server (connection attribute), 22 boundary (Request attribute), 21 bytes\_sent (Request attribute), 20

# C

CGI, 38 child\_num (connection attribute), 22 child terminate() (Request method), 19 clength (Request attribute), 21 connection object, 22 connection (Request attribute), 20 content\_encoding (Request attribute), 21 content\_type (Request attribute), 21

# $\mathsf{D}$

defn\_line\_number (server attribute), 23 defn\_name (server attribute), 23 disposition (Field attribute), 25 disposition options (Field attribute), 26 dso make targets, 4

### E

environment variables AUTH\_TYPE, 22 PATH\_INFO, 21 PATH, 4 QUERY ARGS, 22 REMOTE ADDR, 22 REMOTE\_HOST, 22 REMOTE\_IDENT, 22 REMOTE\_USER, 22 REQUEST\_METHOD, 20 SERVER\_NAME, 23 SERVER\_PORT, 23 SERVER\_PROTOCOL, 20 err\_headers\_out (Request attribute), 21 error\_fname (server attribute), 23

### F

Field (class in util), 25 FieldStorage (class in util), 24 file (Field attribute), 25 filename Field attribute, 25 Request attribute, 21

# G

generic handler, 9 get basic auth pw() (Request method), 19 get config() (Request method), 19 get dirs() (Request method), 19 get\_options()(Request method), 19 get\_remote\_host()(Request method), 19

# H

handler, 10 generic, 9 handler (Request attribute), 21 header\_only (Request attribute), 20 headers\_in (Request attribute), 21 headers\_out (Request attribute), 21

# I

install\_dso make targets, 5 install\_py\_lib make targets, 5 install static make targets, 5 installation UNIX, 3 VMS, 43 windows, 41 is\_virtual (server attribute), 23

# K

keep alive max (server attribute), 23 keep\_alive\_timeout (server attribute), 23 keepalives (connection attribute), 22

# L

libpython.a, 4 list (FieldStorage attribute), 25 local addr (connection attribute), 22 local host (connection attribute), 22 local ip (connection attribute), 22 log\_error() (in module apache), 17 loglevel (server attribute), 23

### M

mailing list mod\_python, 3 main (Request attribute), 20 make targets dso, 4 install\_dso, 5  $install.py$ \_lib, 5 install\_static, 5 static, 4 make\_table() (in module apache), 18 method (Request attribute), 20 method number (Request attribute), 20 mod\_python mailing list, 3 mod\_python.so, 5 module apache, 17

mtime (Request attribute), 20

## N

name (Field attribute), 25 next (Request attribute), 20 no cache (Request attribute), 21 no local copy (Request attribute), 21

# O

obCallBack, 24 object connection, 22 Request, 15 server, 22 table, 18

### P

parse qs() (in module util), 26 parse qsl() (in module util), 26 PATH, 4 path (server attribute), 23 PATH\_INFO, 21 path info (Request attribute), 21 pathlen (server attribute), 23 port (server attribute), 23 prev (Request attribute), 20 proto\_num (Request attribute), 20 protocol (Request attribute), 20 Python\*Handler Syntax, 27 PythonAccessHandler, 28 PythonAuthenHandler, 29 PythonAutoReload, 33 PythonCleanupHandler, 30 PythonDebug, 31 PythonEnablePdb, 31 PythonFixupHandler, 29 PythonHandler, 30 PythonHandlerModule, 33 PythonHeaderParserHandler, 28 PythonImport, 31 PythonInitHandler, 30 PythonInterpPerDirectory, 31 PythonInterpreter, 32 PythonLogHandler, 30 PythonOptimize, 33 PythonOption, 34 PythonPath, 34 PythonPostReadRequestHandler, 28 PythonPythonInterpPerDirective, 32 PythonTransHandler, 28 PythonTypeHandler, 29

# Q

QUERY ARGS, 22

# R

range (Request attribute), 21 read() (Request method), 19 read body (Request attribute), 21 read chunked (Request attribute), 21 read length (Request attribute), 21 readline() (Request method), 19 register cleanup() Request method, 19 server method, 23 remaining (Request attribute), 21 REMOTE ADDR, 22 remote addr (connection attribute), 22 REMOTE\_HOST, 22 remote host (connection attribute), 22 REMOTE\_IDENT, 22 remote ip (connection attribute), 22 remote logname (connection attribute), 22 REMOTE USER, 22 req, 15 Request, 18 object, 15 REQUEST\_METHOD, 20 request\_time (Request attribute), 20 RFC RFC 1867, 26

# S

send\_buffer\_size (server attribute), 23 send\_http\_header()(Request method), 19 sent\_body (Request attribute), 20 server object, 22 server connection attribute, 22 Request attribute, 20 server admin (server attribute), 23 server\_gid (server attribute), 23 server hostname (server attribute), 23 SERVER\_NAME, 23 SERVER\_PORT, 23 SERVER\_PROTOCOL, 20 server\_uid (server attribute), 23 srm\_confname (server attribute), 23 static make targets, 4 status\_line (Request attribute), 20

# T

table object, 18 the\_request (Request attribute), 20 timeout (server attribute), 23

type (Field attribute), 25 type opyions (Field attribute), 25

# U

UNIX installation, 3 unparsed\_uri (Request attribute), 21 uri (Request attribute), 21 user (connection attribute), 22 util (extension module), **24**

### $\mathcal{V}$

value (Field attribute), 25 vlist validator (Request attribute), 21 VMS installation, 43

### W

windows installation, 41 write() (Request method), 20